**Arnaud Sallaberry** arnaud.sallaberry@univ-montp3.fr

- Ajout d'une barre de menu
- Widget Menu

from tkinter import \*

 $fenetre = Tk()$ 

 $m$ enubar = Menu (fenetre) fenetre.config(menu=menubar)

- Ajout d'un onglet dans une barre de menu
- Widget Menu ajouté en cascade à la barre de menu

```
from tkinter import * 
fenetre = Tk()menubar = Menu (fenetre)
fenetre.config(menu=menubar)
```
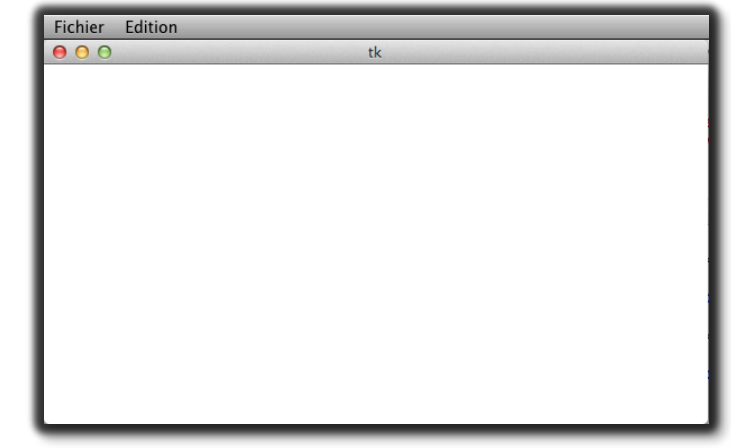

```
menufichier = Menu (menubar, tearoff=0)
menubar.add_cascade(label="Fichier", menu=menufichier)
```

```
menuedition = Menu (menubar, tearoff=0)
menubar.add cascade(label= "Edition", menu=menufichier)
```
- Ajout d'un bouton dans un onglet de la barre de menu
- Méthode add command de la classe Menu

```
from tkinter import * 
fenetre = Tk()menubar = Menu(fenetre)
fenetre.config(menu=menubar)
```
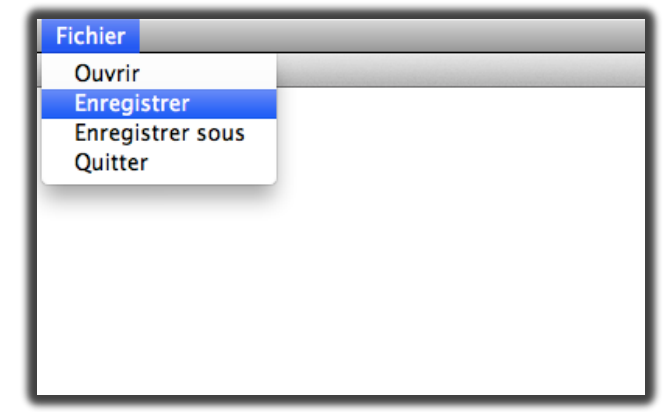

```
mentichier = Menu(menubar,tearoff=0)menubar.add_cascade(label="Fichier", menu=menufichier)
```

```
menufichier.add command(label="Ouvrir ")
menufichier.add command(label="Enregistrer")
menufichier.add_command(label="Enregistrer sous") 
menufichier.add command(label="Quitter")
```
- Ajout d'un séparateur dans un onglet de la barre de menu
- Méthode add separator de la classe Menu

```
from tkinter import * 
fenetre = Tk()menubar = Menu(fenetre)
fenetre.config(menu=menubar) 
mentichier = Menu(menubar,tearoff=0)menubar.add_cascade(label="Fichier", menu=menufichier)
```
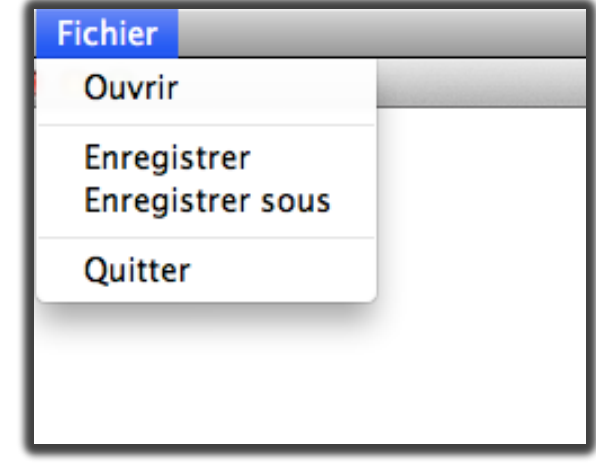

```
menufichier.add command(label="Ouvrir ")
menufichier.add_separator() 
menufichier.add_command(label="Enregistrer") 
menufichier.add command(label="Enregistrer sous")
menufichier.add_separator() 
menufichier.add_command(label="Quitter")
```
• Paramètres de add command

from tkinter import \*

```
fenetre = Tk()
```

```
menubar = Menu(fenetre)
fenetre.config(menu=menubar)
```
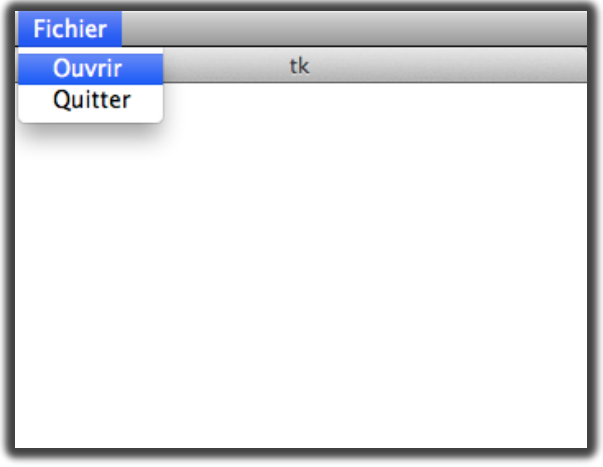

```
menufichier = Menu (menubar, tearoff=0)
menubar.add_cascade(label="Fichier", menu=menufichier)
```

```
def ouvrir(): 
     print ("Bonjour")
```

```
menufichier.add command(label="Ouvrir", command=ouvrir)
menufichier.add command(label="Quitter", command=fenetre.destroy)
```
• Paramètres de add command

from tkinter import \*

```
fenetre = Tk()
```

```
menubar = Menu (fenetre)
fenetre.config(menu=menubar)
```
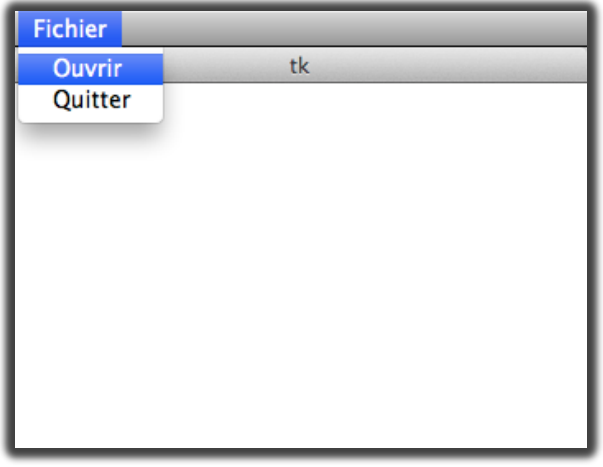

```
mentichier = Menu(menubar,tearoff=0)menubar.add_cascade(label="Fichier", menu=menufichier)
```

```
def ouvrir(): 
     print ("Bonjour")
```
menufichier.add command(label="Ouvrir", command=ouvrir) menufichier.add command(label="Quitter", command=fenetre.destroy)

 $>>$ >>> Bonjour

- Boîte de dialogue pour ouvrir un fichier : tkinter.filedialog.askopenfilename
- Paramètre title
- Paramètre filetypes (liste)
- Importer tkinter.filedialog

import tkinter.filedialog

```
f=tkinter.filedialog.askopenfilename( 
   title="Ouvrir un fichier", 
   filetypes=[('CSV files','.csv')]) 
print(f)
```
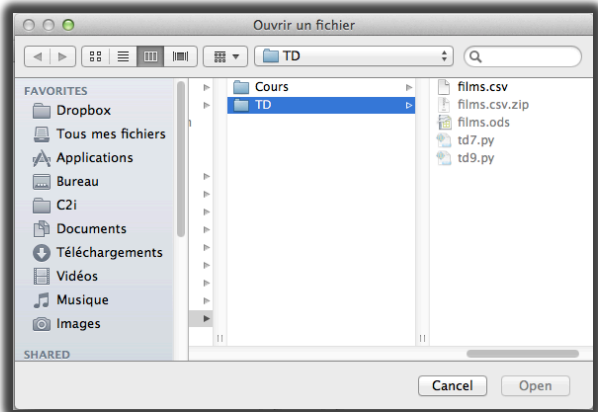

- Boîte de dialogue pour ouvrir un fichier : tkinter.filedialog.askopenfilename
- Paramètre title
- Paramètre filetypes (liste)
- Importer tkinter.filedialog

```
import tkinter.filedialog
```
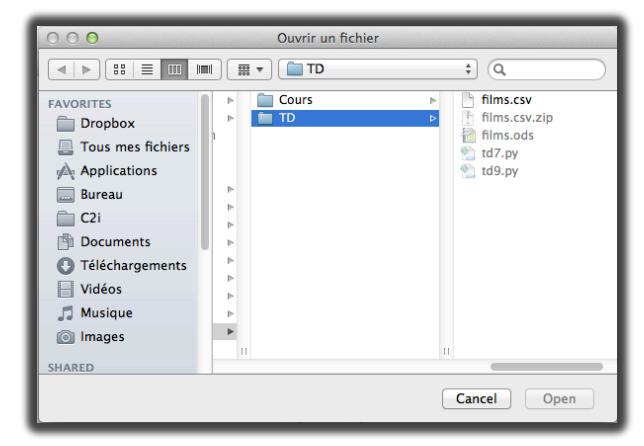

```
f=tkinter.filedialog.askopenfilename( 
   title="Ouvrir un fichier", 
   filetypes=[('CSV files','.csv')]) 
print(f)
```
 $>>$  ====== >>> >>> /Volumes/Data/Enseignement/MC UM3/ProgObj/2013-2014/Seance9/TD/films.csv

- Boîte de dialogue pour enregistrer sous un fichier : tkinter.filedialog.asksaveasfile
- Paramètre title
- Paramètre filetypes (liste)
- Importer tkinter.filedialog

import tkinter.filedialog

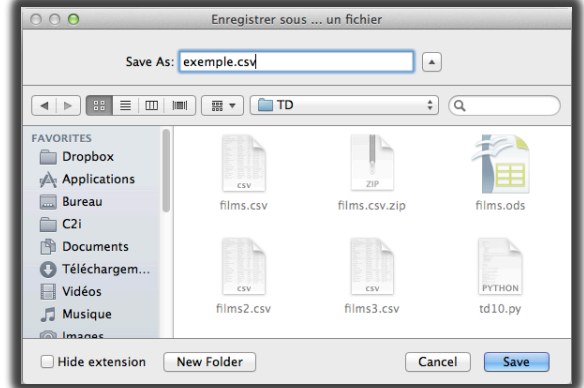

f=tkinter.filedialog.asksaveasfile( title="Enregistrer sous … un fichier", filetypes=[('CSV files','.csv')]) print(f.name)

- Boîte de dialogue pour enregistrer sous un fichier : tkinter.filedialog.asksaveasfile
- Paramètre title
- Paramètre filetypes (liste)
- Importer tkinter.filedialog

import tkinter.filedialog

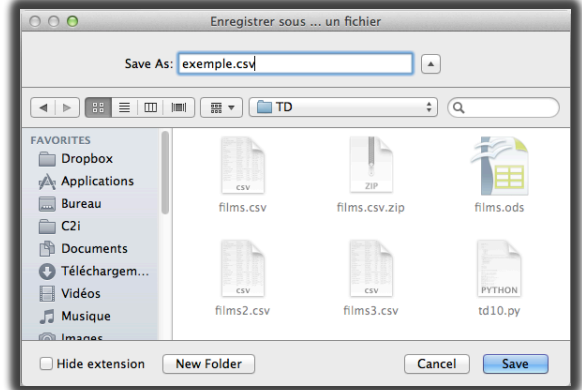

f=tkinter.filedialog.asksaveasfile( title="Enregistrer sous … un fichier", filetypes=[('CSV files','.csv')]) print(f.name)